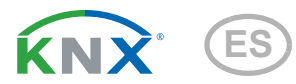

# Leak KNX 2.0

## Sensor de fugas para notificar pérdidas de agua y rotura de tuberías

Número de artículo 70316

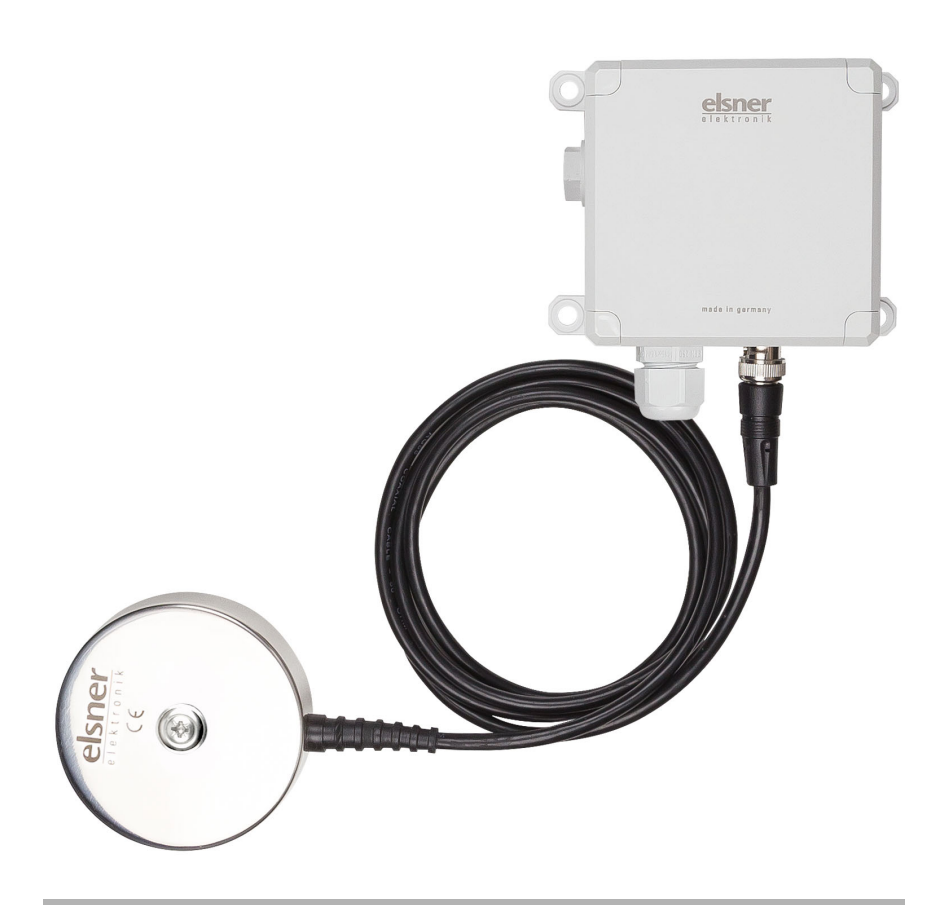

elsner

Instalación y ajuste

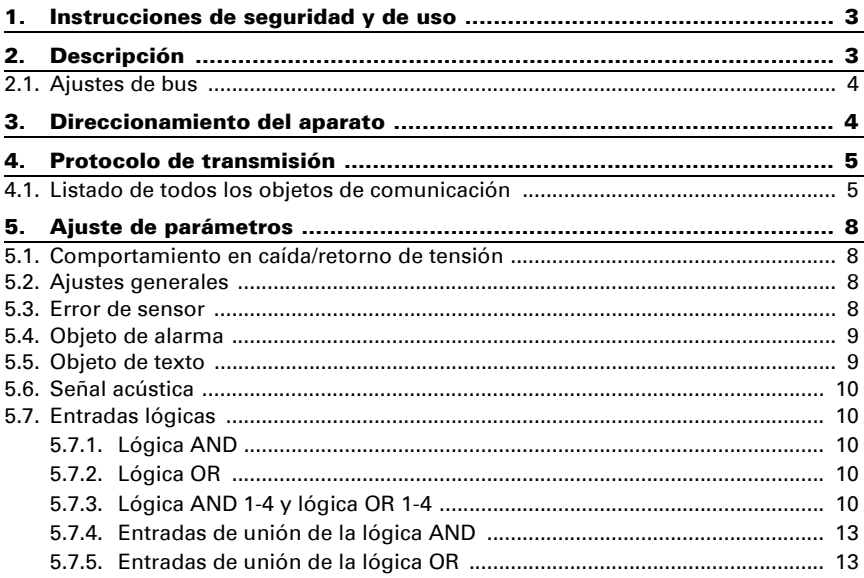

Este manual está sujeto a cambios y se adaptará a las versiones de software más recientes. Las últimas modificaciones (versión de software y fecha) pueden consultarse en la línea al pie del índice.

Si tiene un aparato con una versión de software más reciente, consulte en www.elsner-elektronik.de en la sección del menú "Servicio" si hay disponible una versión más actual del manual

#### Leyenda del manual

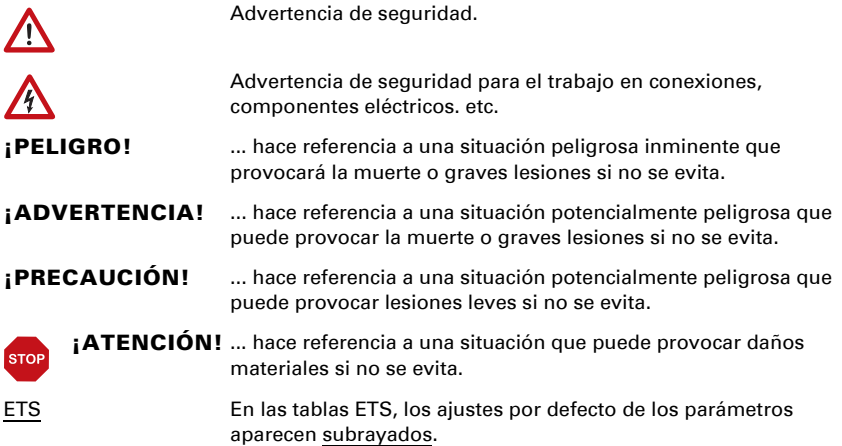

# <span id="page-4-0"></span>1. Instrucciones de seguridad y de uso

La instalación, el control, la puesta en marcha y la eliminación de fallos pueden llevarse a cabo únicamente por un electricista autorizado.

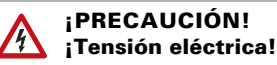

 $| \cdot \rangle$ 

• Inspeccione el dispositivo en busca de daños antes de la instalación. Ponga en funcionamiento sólo los dispositivos no dañados.

• Cumplir con las directrices, reglamentos y disposiciones aplicables a nivel local para la instalación eléctrica.

• Ponga inmediatamente fuera de funcionamiento el dispositivo o la instalación y protéjalo contra una conexión involuntaria si ya no está garantizado el funcionamiento seguro.

Utilice el dispositivo exclusivamente para la automatización de edificios y respete las instrucciones de uso. El uso inadecuado, las modificaciones en el aparato o la inobservancia de las instrucciones de uso invalidan cualquier derecho de garantía.

Utilizar el dispositivo sólo como instalación fija, es decir, sólo cuando está montado y tras haber finalizado todas las labores de instalación y puesta en marcha y sólo en el entorno previsto para ello.

Elsner Elektronik no se hace responsable de las modificaciones de las normas posteriores a la publicación de este manual.

La información sobre la instalación, el mantenimiento, la eliminación, el alcance del suministro y los datos técnicos se encuentran en las instrucciones de instalación.

# <span id="page-4-1"></span>2. Descripción

El Sensor de fugas Leak KNX 2.0 está compuesto por el equipo de medición y la sonda. Cuando se detecta agua entre los electrodos de la sonda, el equipo de medición emite un tono de alarma. Además, se puede enviar una señal de alarma al bus KNX. Incluso si no se ha conectado ninguna sonda o el cable está defectuoso, se puede emitir una alarma acústica y comunicarse en el bus.

#### *Funciones:*

- Detección de agua en la sonda
- Señal acústica en el equipo de medición durante la alarma de agua (pitidos prolongados). Pitidos cortos durante el tiempo de seguimiento (durante un minuto después de la finalización de la alarma)
- Aviso de alarma a través del bus KNX con mensaje de texto
- Detectar si la sonda está conectada y el cable de sonda funciona

- Señal de alarma acústica en la unidad de evaluación si la sonda no está conectada o en caso de rotura del cable de sonda (pitidos prolongados)
- 4 puertas lógicas AND y 4 puertas lógicas OR con 4 entradas, respectivamente. Como entradas para las puertas lógicas se pueden utilizar todos los eventos de conmutación y las 16 entradas lógicas en forma de objetos de comunicación. La salida de cada puerta puede configurarse como 1 bit o 2 x 8 bits.

## <span id="page-5-0"></span>2.1. Ajustes de bus

Al entrar en contacto con el agua, la unidad de medición puede emitir señales acústicas, así como enviar un mensaje con texto al bus KNX. Configure estos parámetros en ETS.

# <span id="page-5-1"></span>3. Direccionamiento del aparato

El aparato se suministra con la dirección de bus 15.15.255. Se puede programar otra dirección sobrescribiendo la dirección 15.15.255 en ETS o mediante el botón de programación.

El botón de programación se encuentra en el interior de la carcasa (Fig. 1: N.º 3).

# <span id="page-6-0"></span>4. Protocolo de transmisión

## <span id="page-6-1"></span>4.1. Listado de todos los objetos de comunicación

#### *Abreviaturas de las marcas:*

- *C Comunicación*
- *L Lectura*
- *E Escritura*
- *T Transmisión*
- *A Actualización*

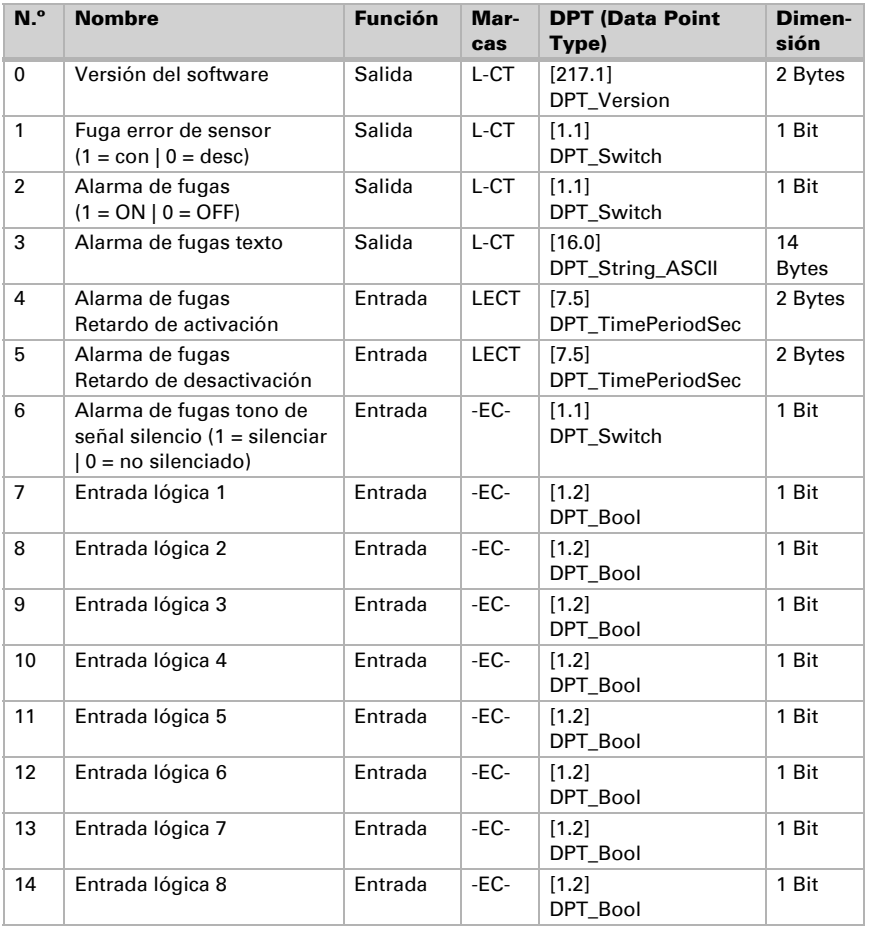

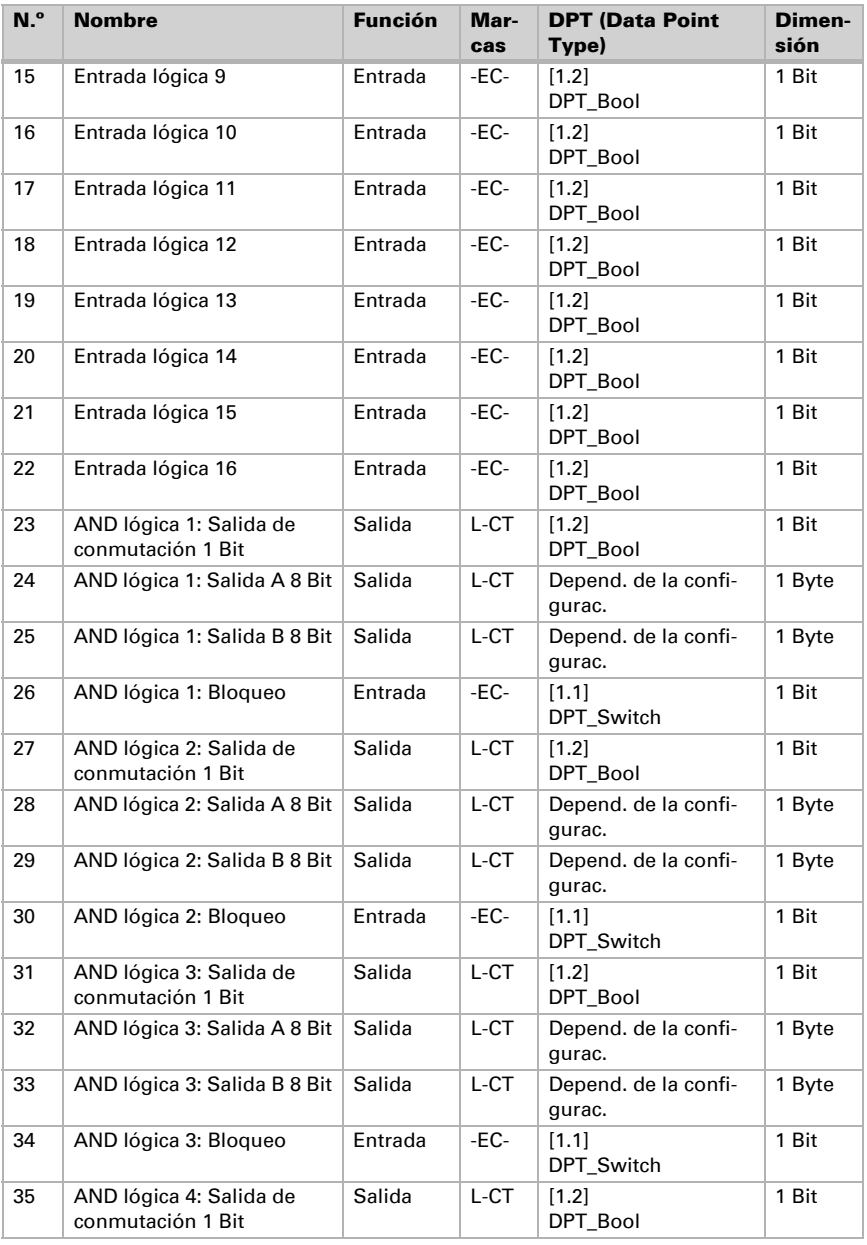

Sensor de fugas Leak KNX 2.0 · Versión: 10.07.2023 · Reservado el derecho a realizar modificaciones técnicas y a errores.

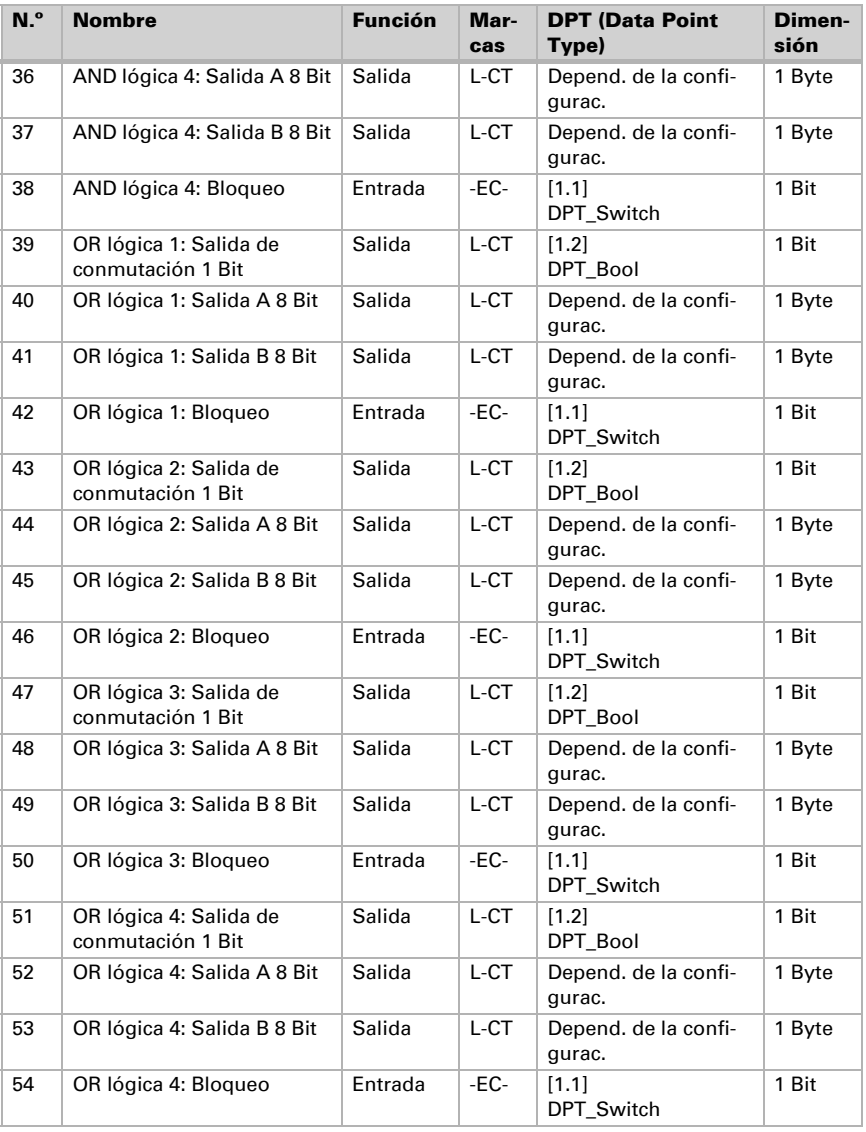

# <span id="page-9-0"></span>5. Ajuste de parámetros

### <span id="page-9-1"></span>5.1. Comportamiento en caída/retorno de tensión

#### *Procedimiento en caso de corte de la tensión del bus:*

El dispositivo no envía nada.

#### *Procedimiento al retornar la tensión del bus y tras la programación o el reseteo:*

El equipo envía todas las salidas conforme a su comportamiento de envío fijado en los parámetros con los retardos establecidos en el bloque de parámetros "Ajustes generales". El objeto de comunicación "versión de software" se envía una vez después de 5 segundos.

# <span id="page-9-2"></span>5.2. Ajustes generales

Ajuste en primer lugar los parámetros generales para la comunicación de bus (velocidad de telegramas).

En la denominación de objetos puede incluir una identificación adicional (abreviatura) para los objetos del equipo, por ejemplo "SE" para sala de estar, para que la instalación espacial sea más comprensible.

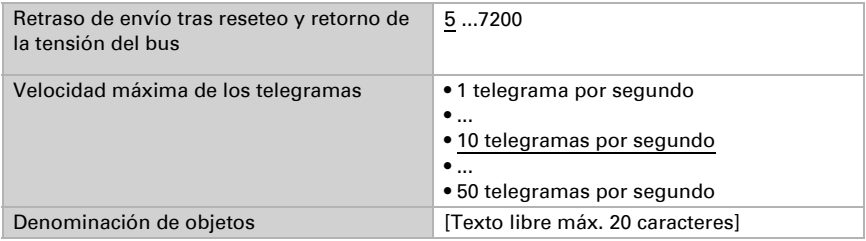

### <span id="page-9-3"></span>5.3. Error de sensor

Configure el comportamiento de envío del objeto de error de sensor.

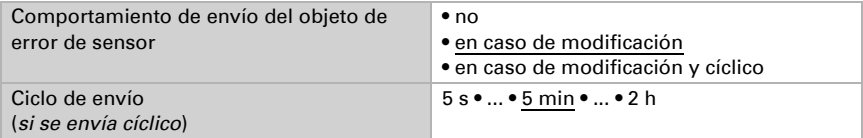

# <span id="page-10-0"></span>5.4. Objeto de alarma

Si el sensor detecta agua, esto siempre producirá una alarma. Configure si también se comunica un error de sensor a modo de alarma. Ajuste qué condiciones son aplicables para el objeto de alarma. Defina el comportamiento de envío y el valor del objeto.

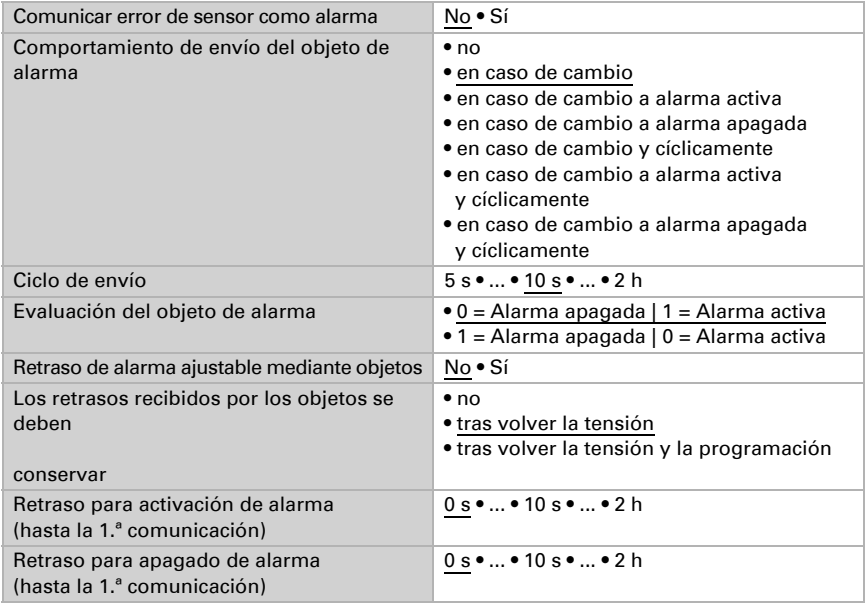

# <span id="page-10-1"></span>5.5. Objeto de texto

Con la alarma se envía un mensaje de texto al bus KNX. Configure aquí los parámetros para el comportamiento de envío. Puede añadir un texto propio que se muestre con la alarma activa o apagada.

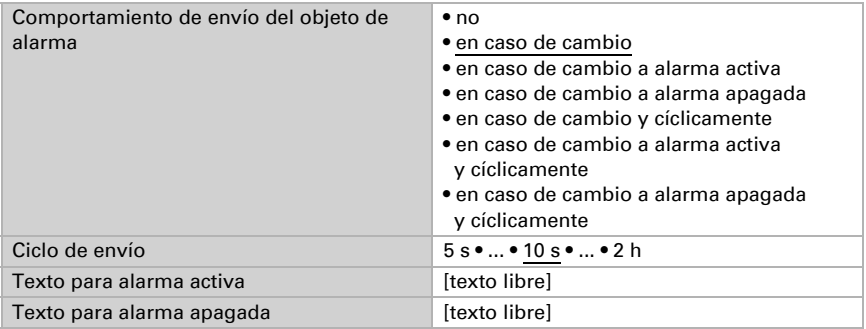

## <span id="page-11-0"></span>5.6. Señal acústica

Defina el comportamiento y el valor del objeto de la señal acústica.

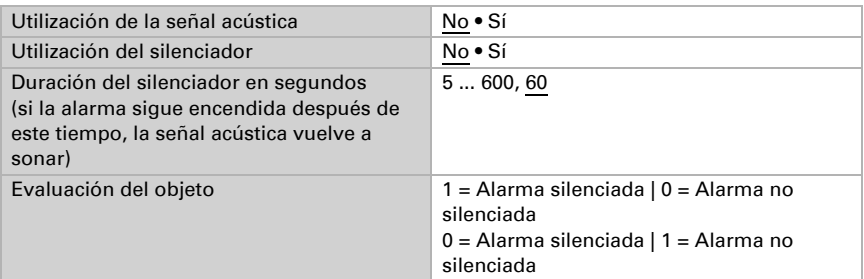

# <span id="page-11-1"></span>5.7. Entradas lógicas

El equipo dispone de 16 entradas lógicas, cuatro puertas lógicas AND y cuatro puertas lógicas OR. Active las entradas lógicas y asigne valores de objeto hasta la 1.ª comunicación.

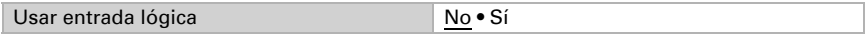

Valor del objeto antes de la 1.ª comunicación para

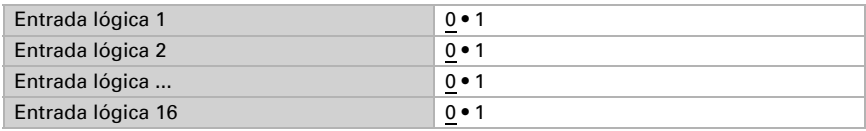

#### <span id="page-11-2"></span>5.7.1. Lógica AND

Activa las entradas lógicas.

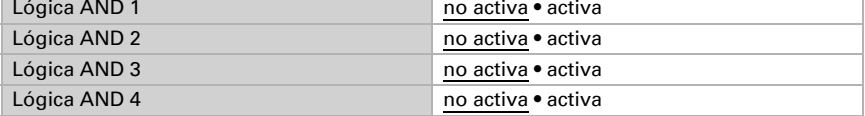

#### <span id="page-11-3"></span>5.7.2. Lógica OR

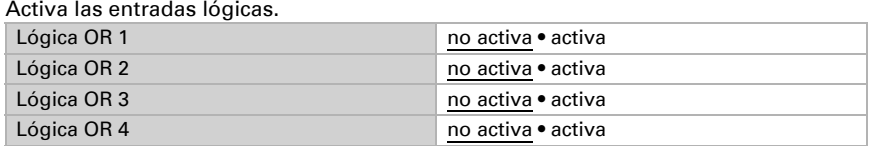

#### <span id="page-11-4"></span>5.7.3. Lógica AND 1-4 y lógica OR 1-4

Para la lógica AND y OR hay disponibles las mismas posibilidades de configuración.

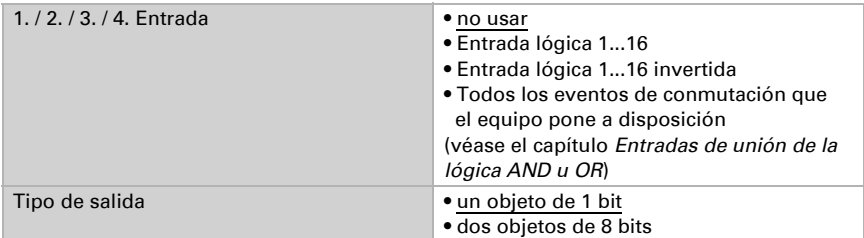

Cada salida lógica puede enviar un objeto de 1 bit o dos objetos de 8 bits. Establezca qué envía la salida con la lógica =  $1 y = 0$ .

Cuando el tipo de salida sea un objeto de 1 bit, configure los valores de salida para varios estados.

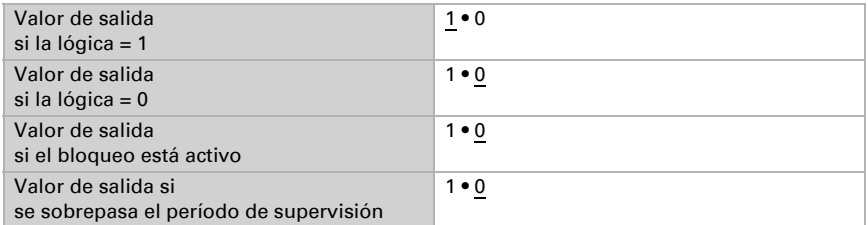

Cuando el tipo de salida sea dos objetos de 8 bits, configure la clase de objeto y los valores de salida para varios estados.

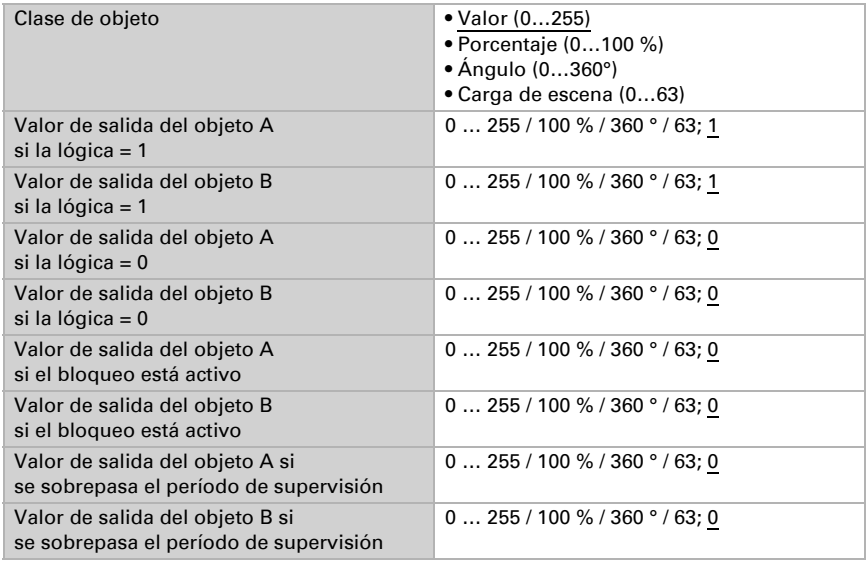

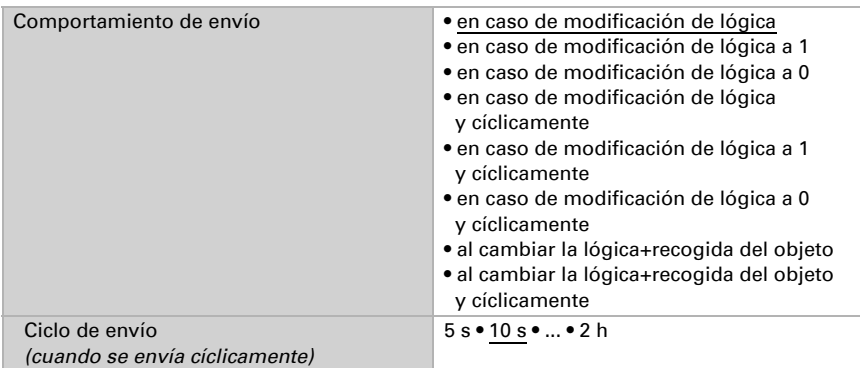

Configure el comportamiento de envío de la salida.

#### Bloqueo

Active en caso necesario el bloqueo de la salida lógica y configure el significado de 1 o 0 en la entrada bloqueada y qué sucede al bloquearse.

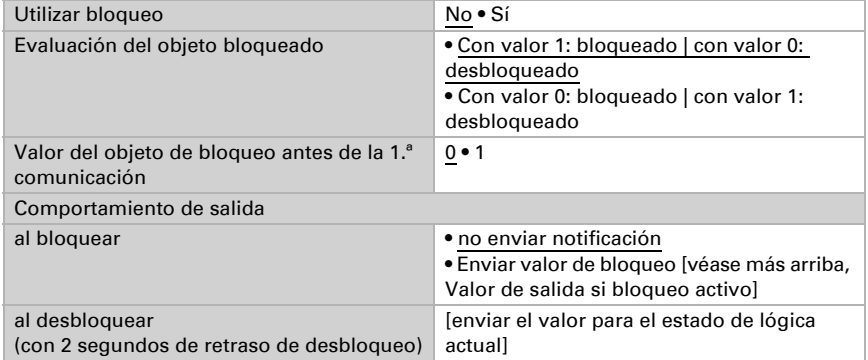

#### Supervisión

Active si es necesario la supervisión de entrada. Configure qué entradas se deben supervisar, en qué ciclo se deben supervisar las entradas y qué valor debe tener el objeto "Estado de supervisión" cuando se sobrepasa el período de supervisión sin que se emita un mensaje de confirmación.

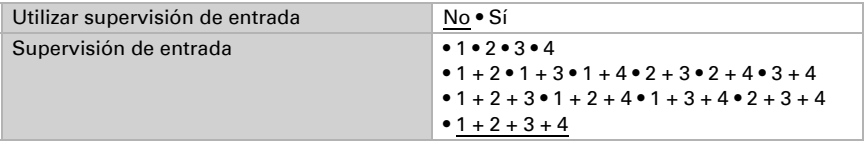

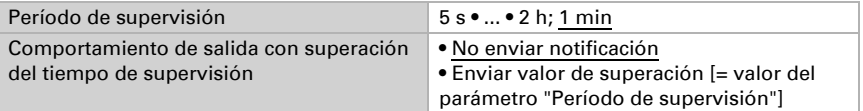

#### <span id="page-14-0"></span>5.7.4. Entradas de unión de la lógica AND

no usar Entrada lógica 1 Entrada lógica 1 invertida Entrada lógica 2 Entrada lógica 2 invertida Entrada lógica 3 Entrada lógica 3 invertida Entrada lógica 4 Entrada lógica 4 invertida Entrada lógica 5 Entrada lógica 5 invertida Entrada lógica 6 Entrada lógica 6 invertida Entrada lógica 7 Entrada lógica 7 invertida Entrada lógica 8 Entrada lógica 8 invertida Entrada lógica 9 Entrada lógica 9 invertida Entrada lógica 10 Entrada lógica 10 invertida Entrada lógica 11 Entrada lógica 11 invertida Entrada lógica 12 Entrada lógica 12 invertida Entrada lógica 13 Entrada lógica 13 invertida Entrada lógica 14 Entrada lógica 14 invertida Entrada lógica 15 Entrada lógica 15 invertida Entrada lógica 16 Entrada lógica 16 invertida Alarma de fuga ACTIVADA Alarma de fuga APAGADA

#### <span id="page-14-1"></span>5.7.5. Entradas de unión de la lógica OR

no usar Entrada lógica 1 Entrada lógica 1 invertida

Entrada lógica 2 Entrada lógica 2 invertida Entrada lógica 3 Entrada lógica 3 invertida Entrada lógica 4 Entrada lógica 4 invertida Entrada lógica 5 Entrada lógica 5 invertida Entrada lógica 6 Entrada lógica 6 invertida Entrada lógica 7 Entrada lógica 7 invertida Entrada lógica 8 Entrada lógica 8 invertida Entrada lógica 9 Entrada lógica 9 invertida Entrada lógica 10 Entrada lógica 10 invertida Entrada lógica 11 Entrada lógica 11 invertida Entrada lógica 12 Entrada lógica 12 invertida Entrada lógica 13 Entrada lógica 13 invertida Entrada lógica 14 Entrada lógica 14 invertida Entrada lógica 15 Entrada lógica 15 invertida Entrada lógica 16 Entrada lógica 16 invertida Alarma de fuga ACTIVADA Alarma de fuga APAGADA Salida de conmutación AND lógica 1 Salida de conmutación AND lógica 1 invertida Salida de conmutación AND lógica 2 Salida de conmutación AND lógica 2 invertida Salida de conmutación AND lógica 3 Salida de conmutación AND lógica 3 invertida Salida de conmutación AND lógica 4 Salida de conmutación AND lógica 4 invertida

# ¿Preguntas sobre el producto?

Puede contactar con el servicio técnico de Elsner Elektronik en Tel. +49 (0) 70 33 / 30 945-250 o service@elsner-elektronik.de

Necesitamos la siguiente información para procesar su solicitud de servicio:

- Tipo de aparato (nombre del modelo o número de artículo)
- Descripción del problema
- Número de serie o versión del software
- Fuente de suministro (distribuidor/instalador que compró el aparato a Elsner Elektronik)

Para preguntas sobre las funciones KNX:

- Versión de la aplicación del dispositivo
- Versión de ETS utilizada para el proyecto

Elsner Elektronik GmbH Técnica de mando y automatización

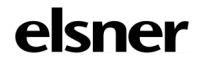

Sohlengrund 16<br>75395 Ostelsheim

75395 Ostelsheim Tfno. +49 (0) 70 33 / 30 945-0 info@elsner-elektronik.de Fax +49 (0) 70 33 / 30 945-20 www.elsner-elektronik.de